#### **BAB III**

#### **Deskripsi Tempat PLA dan Metodologi Penelitian**

#### **3.1 Sejarah PT. Visinusa**

PT. Visinusa Indopratama adalah perusahaan yang bergerak dalam bidang jasa survai dan pemetaan. Berdirinya perusahaan ini berawal dari sebuah tim kecil yang terbentuk pada akhir tahun 2003. Tim kecil ini yang terdiri dari beberapa lulusan Institut Teknologi Bandung (ITB), dan Universitas Gadjah Mada (UGM). Tim ini memiliki tekad kuat untuk turut berpartisipasi dalam mengenalkan dan mengembangkan dunia survei dan pemetaan di indonesia. Partisipasi tersebut salah satunya, direalisasikan dengan cara menjadi mitra bagi perusahaan swasta baik kecil maupun besar. Diawali dengan mengembangkan produk atlas elektonik dan pembuatan aplikasi jejal lacak kendaraan menggunakan teknologi Global Positioning System , akhirnya pada pertengahan 2004 tim ini mendapatkan kepercayaan dari suatu perusahaan swasta untuk mengembangkan atlas elektronik pipa PDAM di kabupaten magelang. Hingga pada tanggal 9 Mei 2008 tim ini memutuskan untuk membentuk badan hukum bernama PT.Visinusa Indopratama.

### **3.2 Visi dan Misi**

- 1. Menjadi mitra terdepan bagi perusahaan swasta lokal dan asing baik kecil maupun besar dalam bidang produk dan pelayanan jasa survei dan pemetaan.
- 2. Mengedapankan kualitas dan ketepatan waktu dalam melaksanakan suatu pekerjaan yang dipercayakan oleh klien.
- 3. Kepercayaan klien adalah sesuatu yang sangat berharga bagi kami sehingga harus kami jaga eksistensinya.
- 4. Visinusa selalu berupaya dan berinovasi untuk menyediakan informasi khususnya informasi keruangan dan informasi pendukung lainnya secara akurat sesuai dengan kondisi terkini.

### **3.3 Struktur Organisasi**

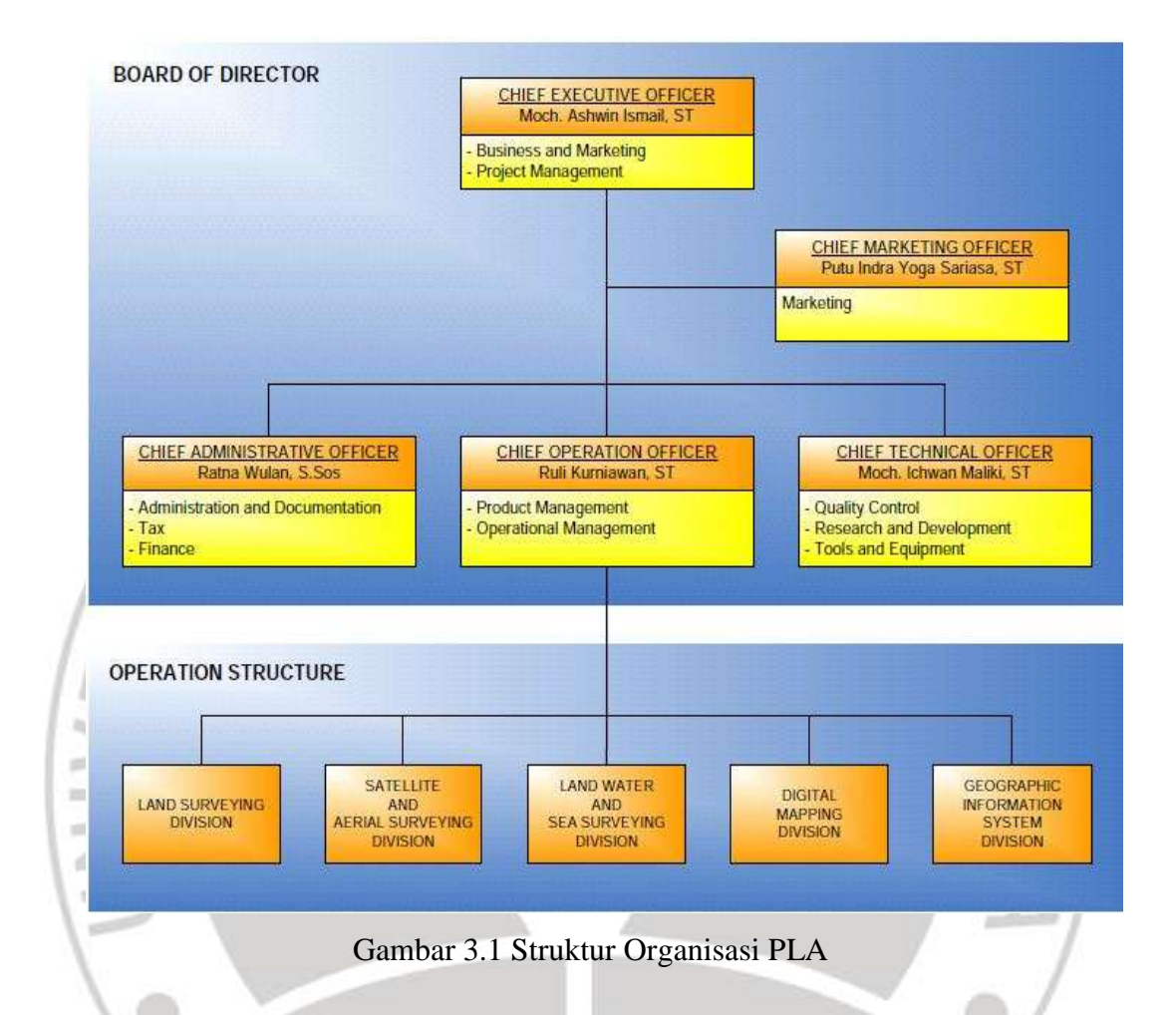

#### **3.5 Deskripsi Kegiatan PLA**

Dalam pelaksanaan PLA selama 2,5 bulan di PT Visinusa indopratama Bandung, penulis mengikuti kegiatan. Kegiatan tersebut dilaksanakan di dalam kantor, dibawah ini adalah merupakan deskripsi dari semua kegiatan yang penulis lakukan di tempat PLA sebagai berikut :

1. Hari pertama pada tanggal 18 Februari penulis menemui Bapak. Moch. Ashwin ismail selaku pembimbing dan beliau memperkenalkan dengan staf yang ada di kantor. Setelah melakukan perkenalan penulis menentukan jadwal kegiatan buat selanjutnya.

- 2. Sesuai dengan jadwal yang sudah disepakati sebelumnya, pada hari kedua mulai mengerjakan kegiatan yang diberikan oleh staf yang ada dikantor. Pekerjaan yang dilakukan adalah digitasi peta.
- 3. Pada dua minggu berikutnya penulis mulai beradaptasi dengan pekerjaan digitasi tersebut selain digitasi penulis juga mempelajari beberapa cara mengedit peta melalui software autocad.
- 4. Pada tanggal 2 maret sampai tanggal 8 maret penulis mengerjakan digitasi peta 2 dimensi peta daerah sulawesi di PT. Barata Teknologi.
- 5. Pada tanggal 10 maret sampai dengan tanggal 20 april penulis diikutsertakan training 3 dimensi, pada saat training penulis menemukan beberapa kendala dalam proses digitasi 3 dimensi, karena pada saat melakukan proses digitasi objek seperti jalan harus didigitasi tepat nempel pada badan jalan biar hasil digitasi nya tidak mengambang.
- 6. Pada tanggal 22 april setelah selesai training 3 dimensi penulis kembali lagi kekantor untuk melanjutkan progres yang ada dikantor.
- 7. Pada tanggal 13 mei akhir dari kegiatan PLA, dan penulis mulai fokus pada pengerjaan TA ( tugas akhir ).

AKAR

4

EREU

# **3.6 Jadwal Kerja Kegiatan PLA**

Dibawah ini merupakan jadwal kegiatan yang penulis lakukakan selama PLA di PT. Visinusa Indopratama Bandung :

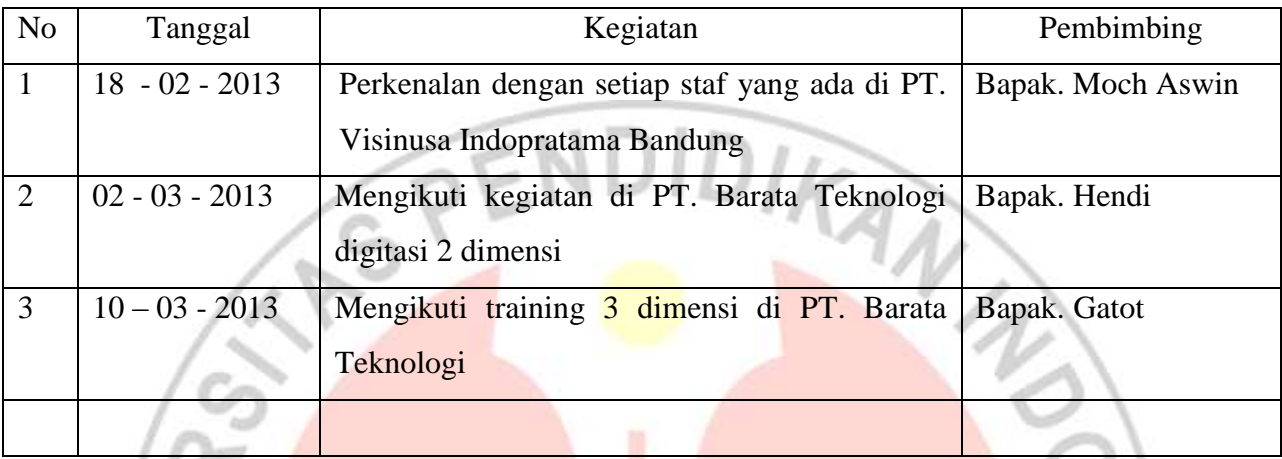

## **3.7 Masalah yang dihadapi dan cara menyelesaikannya**

Selama kegiatan PLA berlangsung penulis menemukan beberapa permasalahan yang muncul baik pada saat proses digitasi dikantor maupun pada saat training 3 dimensi. Masalah-masalah tersebut sebagai berikut :

1. Pada awal kegiatan PLA penulis merasa masih bingung, karena pada proses digitasi pada bangunan penulis ditemui beberapa kendala seperti taman diatas bangunan, penulis mengira itu adalah taman, karena posisi tamannya berada pada selingkupan wilyah perkotaan, setelah penulis mencoba konsultasi bersama pembimbing darisana penulis mengerti bahwa memang ada taman diatas bangunan, fungsi dari taman tersubut untuk mengatasi global warming.

2. Pada kegiatan training 3 dimensi penulis juga masih kebingingan, karena pada saat perkuliahan penulis belum pernah mencoba digitasi memakai kacamata 3 dimensi, selain itu penulis masih belum terbiasa dengan menentukan titik kontrol nya karena digitasi seperti jalan harus benar-benar nempel pada badan jalan jangan sampai digitasinya mengambang, Namun pada hari-berikutnya penulis mulai sedikit

terbiasa dan belajar menentukan titik kontrol sendiri dan dibimbing oleh trainer yang ada disana.

#### **3.8 Pembimbingan**

Pembimbing dengan dosen luar biasa di tempat PLA dilakukan secara langsung pada saat diluar hari jam kerja baik dikantor Visinusa. Bimbingan tersebut berisi tentang konsultasi lingkupan kerja di PT. Visinusa, Bapak aswin ismail selaku pembimbing di tempat PLA ikut memberi saran dalam pemilahan tema untuk pembuatan laporan akhir kegiatan PLA penulis. Beliau juga banyak memberikan masukan, kritikan, maupun saran untuk mempermudah penulis dalam pembuatan laporan akhir kegiatan PLA.

#### **3.9 Alat dan Bahan**

# **3.9.1 Alat**

#### 1. Geomatica PCI

PCI Geomatica merupakan software buatan perusahaan asal Kanada, PCI Geomatica merupakan software untuk mengolah data citra satelit, terutama citra satelit resolusi tinggi. Kelebihan utamanya dalam pengolahan data citra satelit resolusi tinggi adalah terdapatnya berbagai jenis metode yang dapat digunakan untuk menyelesaikan pekerjaan mengolah data citra satelit.

#### 2. ArcMAp

ArcMap adalah komponen utama dari ESRI ArcGIS merupakan program pengolah geospasial, dan digunakan terutama untuk melihat, mengedit, menciptakan, dan menganalisis data geospasial.. ArcMap memungkinkan pengguna untuk mencari data dalam kumpulan data, dan membuat peta. ArcMap berfungsi untuk membuat dan memanipulasi set data untuk memasukkan berbagai informasi. Sebagai contoh, peta yang dihasilkan di ArcMap umumnya termasuk fitur seperti panah utara, bar skala, judul, legenda.

### 3. Autodesk Map 2004

AutoCAD adalah perangkat lunak untuk menggambar 2 dimensi dan 3 dimensi yang dikembangkan oleh Autodesk. Format asli AutoCAD adalah DWG.

## **3.9.2 Bahan**

#### 1. Peta Citra Quickbird

Citra satelit quickbird adalah hasil perekaman dari quickbird yang dikelolah oleh perusahaan penyediaan citra satelit komersil dengan resolusi tertinggi didunia yaitu digitalglobe. Pada tahun 2001 digitalglobe telah meluncurkan satelit quickbird yang mengorbit secara sunsynchronous pada ketinggian 450 km. Citra satelit quickbird mempunyai resolusi spasial hingga 60 cm, sehingga memungkinkan objek sebesar 60 cm dipermukaan dapat teridentifikasi.

# 2. Peta RBI

Peta Rupa Bumi secara umum adalah peta yang menggambarkan kenampakan alamiah dan kenampakan buatan manusia. Kenampakan ilmiah yang dimaksud misalnya sungai, bukit, lembah, danau dan lain-lain. Sedangkan kenampakan buatan manusia misalnya jalan, kampung, permukiman, kantor, pasar dan lain-lain. Peta Rupa Bumi antara lain berfungsi sebagai peta referensi atau acuan dan peta dasar yaitu peta yang dipakai sebagai peta referensi atau acuan dan dasar bagi pembuatan peta tematik.

#### **3.10 Metode Analisis**

Dalam proses digitasi sebaiknya kenali dulu karakteristik peta yang akan didigitasi. Contohnya akan mendigitasi layer jalan, yaitu suatu jaringan jalan untuk daerah tertentu dan sekitarnya yang mempunyai garis fitur garis (line, polyline). Peta yang didigit adalah peta yang bereferensi geografis (secara umum ada koordinatnya). Dan juga dalam proses editing ada beberapa kesalahan yang akan muncul yang harus dihilangkan ada beberapa kesalahan setelah melakukan proses digitasi seperti :

1. Under Shoot

Adalah suatu keaadaan dimana garis atau polyline yang telah kita buat yang dimana seharusnya berupa 3 segment garis atau pertigaan garis hanya berupa 2 garis yang tidak saling berkaitan.

2. Upper Shoot

Adalah suatu keaadaan dimana garis atau polyline yang telah kita buat seharusnya berupa 3 segment garis ternyata dalam keaadannya berupa 2 garis yang saling berpotongan ataupun 4 segment yang dimana salah satunya merupakan short line yang seharusnya tidak ada.

3. Pseudonot

Adalah suatu keaadaan dimana garis yang seharusnya satu segment ternyata terbagi dalam beberapa segment.

4. Duplicate object

ERPU

 $\heartsuit$ 

Adalah suatu keadaan dimana garis yang seharusnya satu object ternyata dalam keadannya terdapat beberapa object yang sama dalam keadaan bertumpukan.

AKAR.